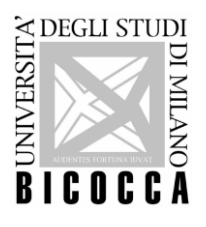

## **ISTRUZIONI OPERATIVE PROVA DI IDONEITA' DI LINGUA ROSETTA STONE (FRANCESE, TEDESCO, SPAGNOLO, ITALIANO)**

#### **Premesse**

Si ricorda che per essere ammessi a svolgere la prova è necessario essere muniti di un documento di identità in corso di validità (**Documento di identità in corso di validità secondo il DPR 445 del 2000 articolo 35 comma 2**) o il Badge di Ateneo **(Regolamento degli studenti articolo 14 Verifiche del profitto**.

Nel caso in cui ci si presenti alla prova oltre l'orario di inizio, previsto dal proprio turno, non sarà possibile essere ammessi in aula e sarà necessario iscriversi alla successiva sessione prevista.

#### **Caratteristiche della prova**

- La prova ha una durata massima di 60 minuti ma può essere completata anche in 30-45 minuti, a seconda del proprio livello di competenza linguistica. Il numero di domande varia da studente a studente. - Il test si svolge in tre fasi: Le fasi 1 e 2 sono lineari, mentre la fase 3 è suddivisa nei moduli intermedio e avanzato. Gli studenti con un basso livello di competenza possono concludere il test alla fine della fase

1 o 2. Gli studenti con un maggiore livello di competenza concludono il test alla fine della fase 3.

- Il test deve essere completato in una sessione e gli studenti devono utilizzare le cuffie per assicurarsi di percepire l'audio in modo chiaro.

- Gli audio possono essere ascoltati una sola volta.

- Tutte le domande sono a scelta multipla e vengono fornite 4 possibili risposte; la risposta corretta è una sola.

- L'omessa risposta e le risposte errate corrispondono a **0 punti**.

#### **Tipologia degli esercizi**

Fase 1: Domande di comprensione scritta su aspetti di grammatica, vocabolario e lettura.

- Leggere una frase contenente un'omissione, quindi selezionare una delle quattro possibili risposte per completare la frase.

- Leggere una frase o un breve brano e rispondere a tre domande relative alla comprensione scegliendo tra le quattro risposte disponibili.

Fase 2 e 3: Domande di comprensione orale (esercizi di ascolto).

- Ascoltare una domanda o un'affermazione e scegliere la risposta corretta fra le opzioni di testo o audio.

- Ascoltare una conversazione o un monologo di durata variabile e rispondere alla/e domanda/e scegliendo tra le tre risposte associate alla comprensione.

#### **Svolgimento della prova**

- 1. Il responsabile del laboratorio chiederà di attivare l'audio della propria postazione in basso a destra e di effettuare la prova cuffie cliccando sull'apposita icona "prova cuffia" presente sul desktop del computer. In caso di malfunzionamento delle cuffie si provvederà al cambio di postazione.
- 2. Chiudere la prova cuffie e cliccare sul collegamento Google Chrome nominato "Rosetta Stone Schede" per accedere alla piattaforma d'esame.

La prova si svolgerà sulla Piattaforma Rosetta Stone per tutte le lingue, mentre per italiano la prova sarà sulla piattaforma Moodle di Prolingue International.

- 3. Il responsabile d'aula effettuerà il login inserendo username appositamente creato e relativa password o fornirà agli studenti le credenziali per procedere.
- 4. Cliccare su "Comincia il test" (nella lingua della prova).
- 5. Per svolgere la prova è obbligatorio utilizzare esclusivamente il tasto sinistro del mouse.
- 6. Per rispondere alle domande e permettere il salvataggio delle risposte, selezionare la risposta scelta e cliccare su "Submit" in basso a destra. Durante lo svolgimento della prova non è possibile visualizzare le domande precedenti per modificare le risposte fornite.

Alla conclusione delle domande cliccare su "Submit" per salvare la prova svolta.

7. **Al termine della prova viene visualizzato sullo schermo il voto ottenuto che è calcolato su una scala fra 1 e 400. L'indicazione del livello CEFR (Common European Framework of Reference for Languages) si riferisce al livello linguistico da approfondire e non al livello raggiunto, per cui fa fede il punteggio ottenuto**.

# **UNIVERSITA' DEGLI STUDI DI MILANO - BICOCCA**

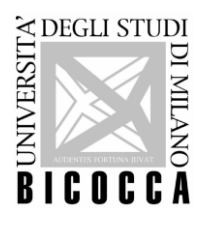

Per la prova di italiano il punteggio non è subito visibile, è necessario contattare dopo qualche giorno l'ufficio International Promotion and Communication chiedendo il punteggio ottenuto. 8. **Qui di seguito si riporta la tabella dei punteggi per l'ottenimento dell'idoneità linguistica valida per tutte le lingue (francese, spagnolo, tedesco e italiano):**

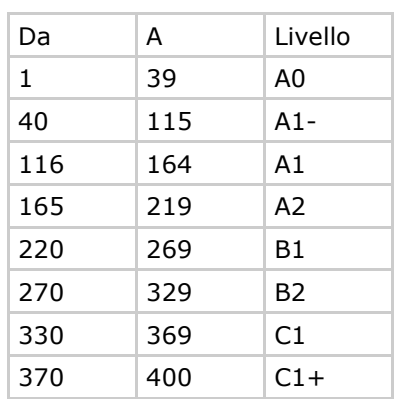

- **9. Visualizzato il punteggio alzare la mano per segnalare il termine della prova al responsabile d'aula che prenderà nota del punteggio e provvederà a chiudere la piattaforma. Non effettuare nessuna operazione in autonomia.**
- 10. Non è necessario effettuare altre operazioni, ad esempio disconnettere il pc o firmare nuovamente il registro firme.
- 11. Entro **3 settimane** dallo svolgimento della prova gli studenti riceveranno, specifica e-mail contenente il link per il ritiro dell'attestato "Open Badge" da Bestr for Università degli Studi di Milano-Bicocca, [info@bestr.it](mailto:info@bestr.it) (per info sul download dell'**Open Badge Bbetween Lingue**: [https://www.unimib.it/sites/default/files/2022-08/F3\\_IOstuP\\_Download\\_OPEN\\_BADGE\\_0.pdf\)](https://www.unimib.it/sites/default/files/2022-08/F3_IOstuP_Download_OPEN_BADGE_0.pdf).
	- **Idoneità linguistica del primo anno** (per i corsi di studio interessati, visibili al sito www.unimib.it nelle pagine specifiche Lingue@Unimib): a seguito al ritiro dell'Open Badge, saranno attribuiti i relativi crediti, qualora il livello raggiunto al termine della prova sia almeno di livello **B1**. È **obbligatorio** da parte di ogni studente il ritiro "virtuale" dell'Open Badge, affinché siano caricati i relativi crediti sul proprio libretto online.
	- Altre tipologie di attività del corso di studio (esame di livello avanzato, ulteriori conoscenze linguistiche, seconda lingua, prova di lingua per il progetto Erasmus, prova di lingua per iscrizione ad un corso magistrale, esame di un corso di studio magistrale): a seguito del ritiro dell'Open Badge, saranno attribuiti i relativi crediti, **a seconda del livello raggiunto e nei casi previsti** dal proprio regolamento didattico e/o dallo specifico bando di ammissione, salvo regole specifiche e casi particolari del proprio corso di studio.
- 12. **Registrazione dei crediti sul libretto online**: l'aggiornamento avviene periodicamente e nei casi previsti dal proprio regolamento didattico (per le **matricole** dell'a.a. in corso il caricamento dei crediti presenta delle tempistiche più lunghe del previsto per cui saranno caricati non appena possibile sul libretto online di ogni studente).

### **NOTE DI COMPORTAMENTO**

È fatto divieto:

- A. di introdurre: cellulari, palmari, pc, calcolatrici o altra strumentazione informatica similare;
- B. di utilizzare appunti, manoscritti, testi o libri di qualsiasi tipo o genere;
- C. di utilizzare materiale e/o dispositivi informatici;
- D. di comunicare o passarsi informazioni con altri studenti.

Lo studente in possesso di uno dei predetti oggetti a) e/o b) dovrà depositarli nella propria borsa chiusa, che dovrà essere disposta a lato della propria postazione prima dell'inizio della prova, secondo le modalità che verranno indicate dal personale presente alla prova. Lo studente che sarà scoperto a copiare con riferimento ai punti a) e/o b) e/o c), sarà espulso dalla prova con l'interruzione immediata della prova stessa e relativo annullamento.